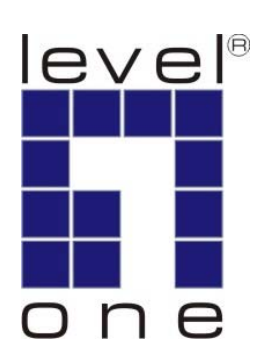

# LevelOne

## User Manual

KVM-0213

**2-Port PS/2 Cable KVM Switch** 

Ver. 1.0.0-0803

Download from Www.Somanuals.com. All Manuals Search And Download.

## **English**

#### **Package Contents**

- 1. KVM-0213
- 2. User Manual
- 3. Quick Installation Guide

#### **Requirements**

#### **Console**

- A VGA, SVGA, or Multisync monitor capable of the highest resolution that you will be using on any computer in the installation
- A PS/2 Mouse
- A PS/2 Keyboard

#### **Computers**

The following equipment must be installed on each computer that is to be connected to the system:

- A VGA, SVGA or Multisync video port
- A 6-pin Mini-DIN (PS/2 style) mouse port
- A 6-pin Mini-DIN (PS/2 Style) keyboard port

#### **Hardware Review**

- 1. Port LEDs
- 2. KVM Cables
- 3. Speaker Jack
- 4. Console Ports
- 5. PS/2 mouse connector
- 6. PS/2 keyboard connector
- 7. Speaker Plug
- 8. Video Connector

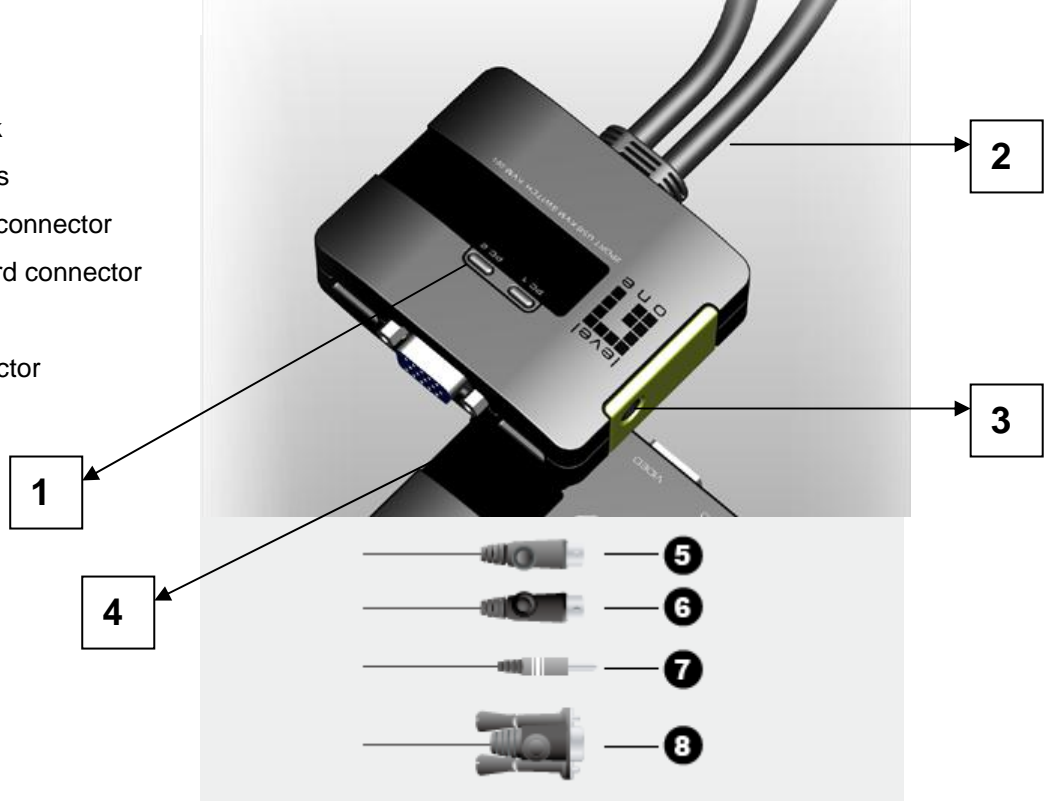

#### **Installation**

#### **Important**

- 1. Before you begin, make sure that the power to all the devices you will be connecting has been turned off. You must unplug the power cords of any computers that have the Keyboard Power On function. Otherwise, the switch will receive power from the computer.
- 2. To prevent damage to your equipment, make sure that all the devices you will be connecting are properly grounded.

Installing your new KVM-0213 involves the following steps:

- 1. Plug your keyboard, monitor, and mouse into the Console ports on the KVM-0213. Each port is labeled with an appropriate icon.
- 2. Plug your speakers into the KVM-0213's speaker jack. \*This step is optional
- 3. Plug the attached KVM cables' keyboard, monitor, mouse, and speaker connectors into their respective ports on the computers you are installing.

After you have finished attaching the cables, turn on the power to the computers. **Note:** The KVM-0213's Power On default is to link to the first computer you turn on.

#### **Operation**

#### **Hotkey Port Selection**

All hotkey port switches begin with tapping the Scroll Lock key twice. [Scroll Lock] [Scroll Lock]

#### **Invokes Auto Scan Mode**

Starts Auto Scan. Press and release the [Left Shift] key, and then press the [Right Shift] key. [Left Shift] [Right Shift]

#### **Scan Interval**

Sets the Auto Scan interval to n second intervals - where n is a number from  $1 - 4$ . [Left shift] [Right shift] [S] [n]

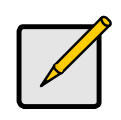

The n stands for the number of seconds that the focus dwells on a port before switching to the other one. Replace the n with a number between 1 and 4 when entering this hotkey combination. (See the table, below.)

#### **Scan Interval Table**

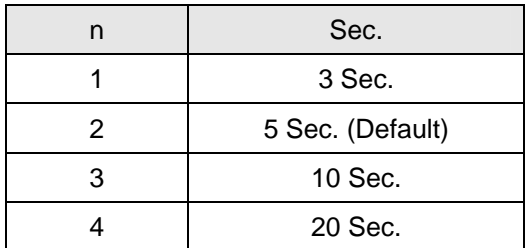

#### **Troubleshooting**

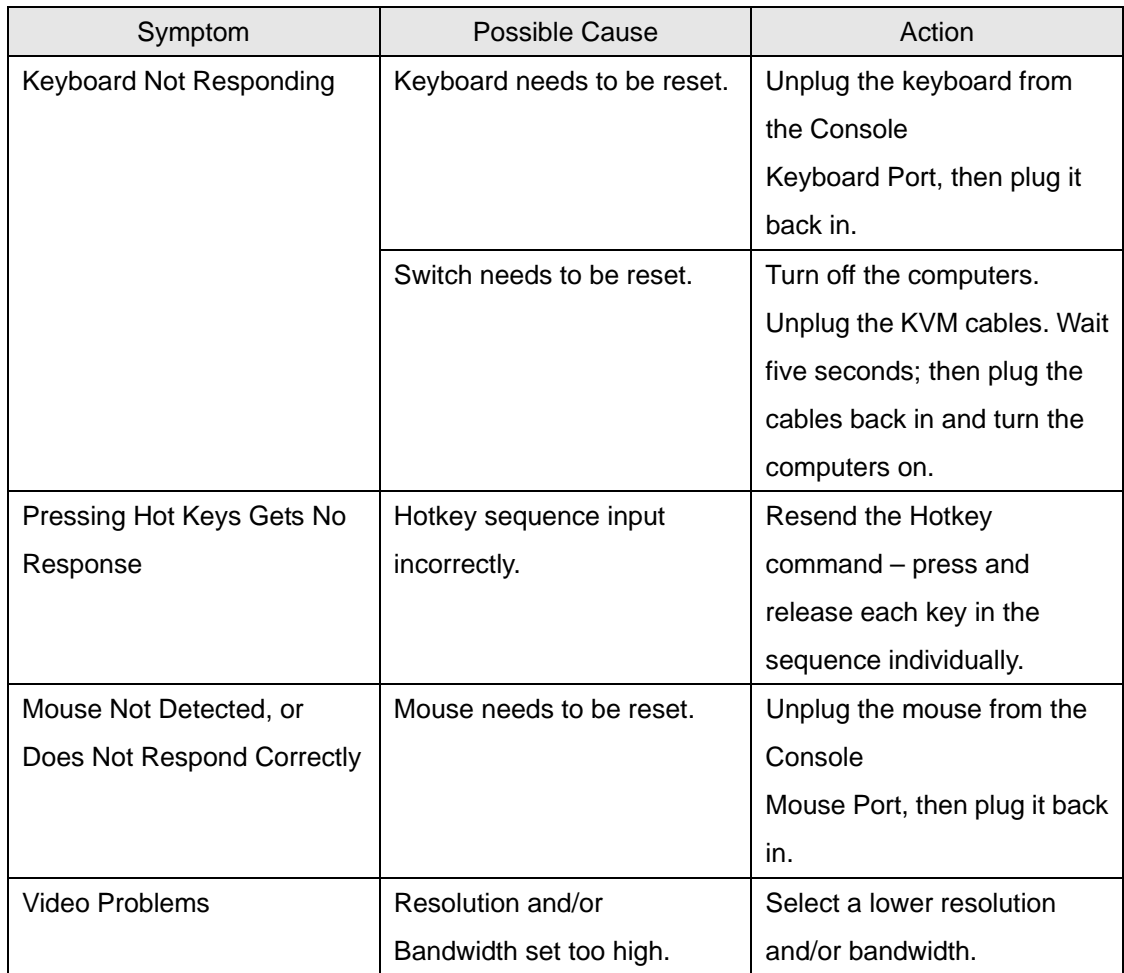

### **Specifications**

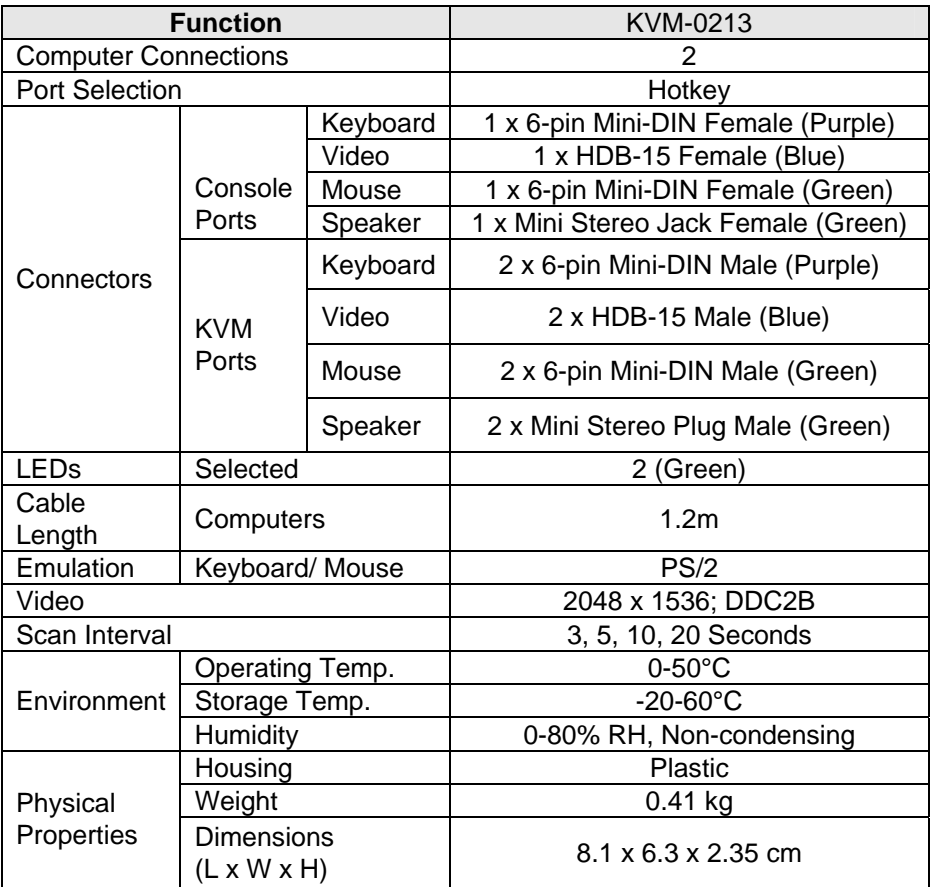

Free Manuals Download Website [http://myh66.com](http://myh66.com/) [http://usermanuals.us](http://usermanuals.us/) [http://www.somanuals.com](http://www.somanuals.com/) [http://www.4manuals.cc](http://www.4manuals.cc/) [http://www.manual-lib.com](http://www.manual-lib.com/) [http://www.404manual.com](http://www.404manual.com/) [http://www.luxmanual.com](http://www.luxmanual.com/) [http://aubethermostatmanual.com](http://aubethermostatmanual.com/) Golf course search by state [http://golfingnear.com](http://www.golfingnear.com/)

Email search by domain

[http://emailbydomain.com](http://emailbydomain.com/) Auto manuals search

[http://auto.somanuals.com](http://auto.somanuals.com/) TV manuals search

[http://tv.somanuals.com](http://tv.somanuals.com/)